# 项目**9** 流媒体服务器配 置与管理

任务2 流媒体服务器的配置

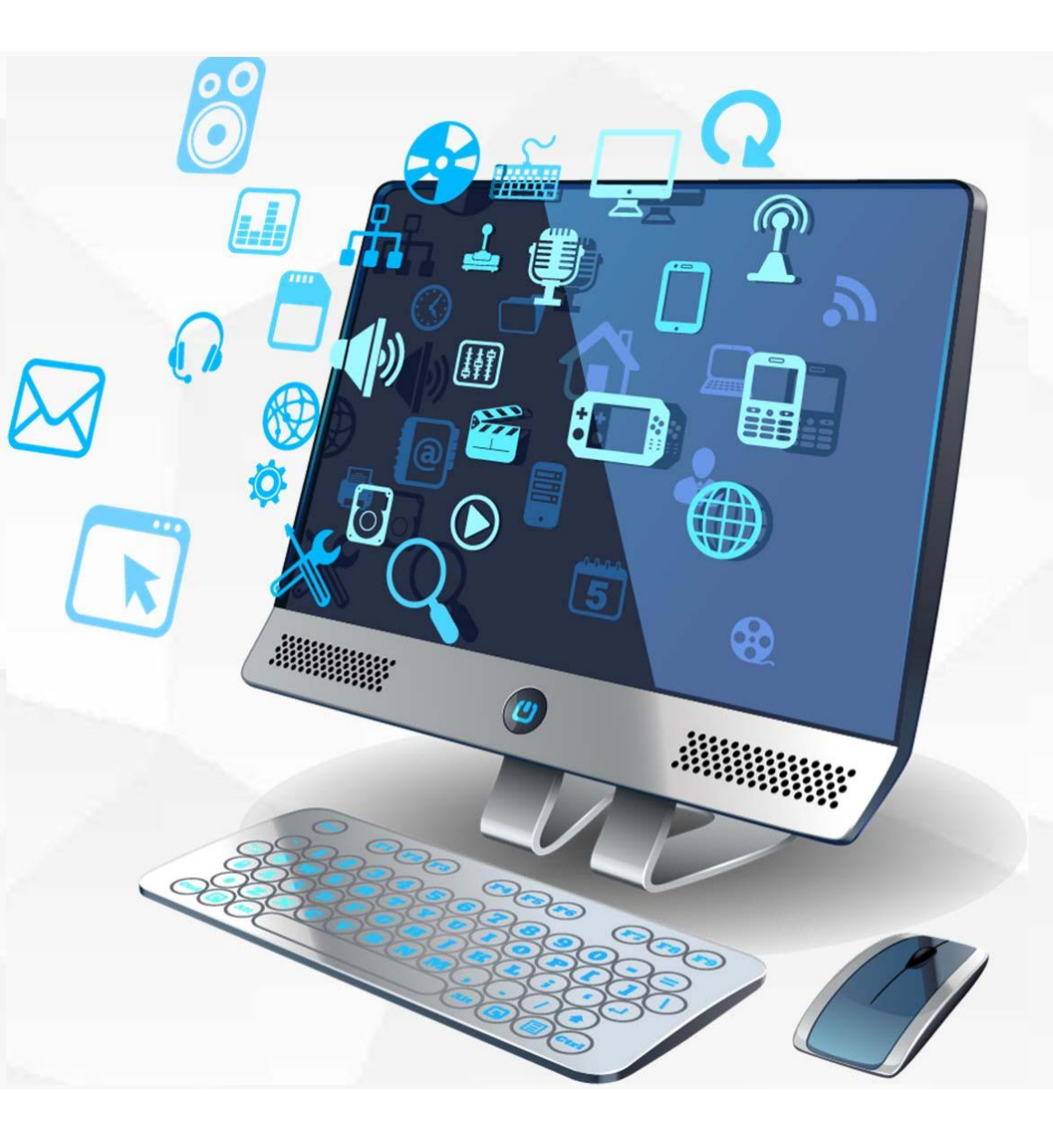

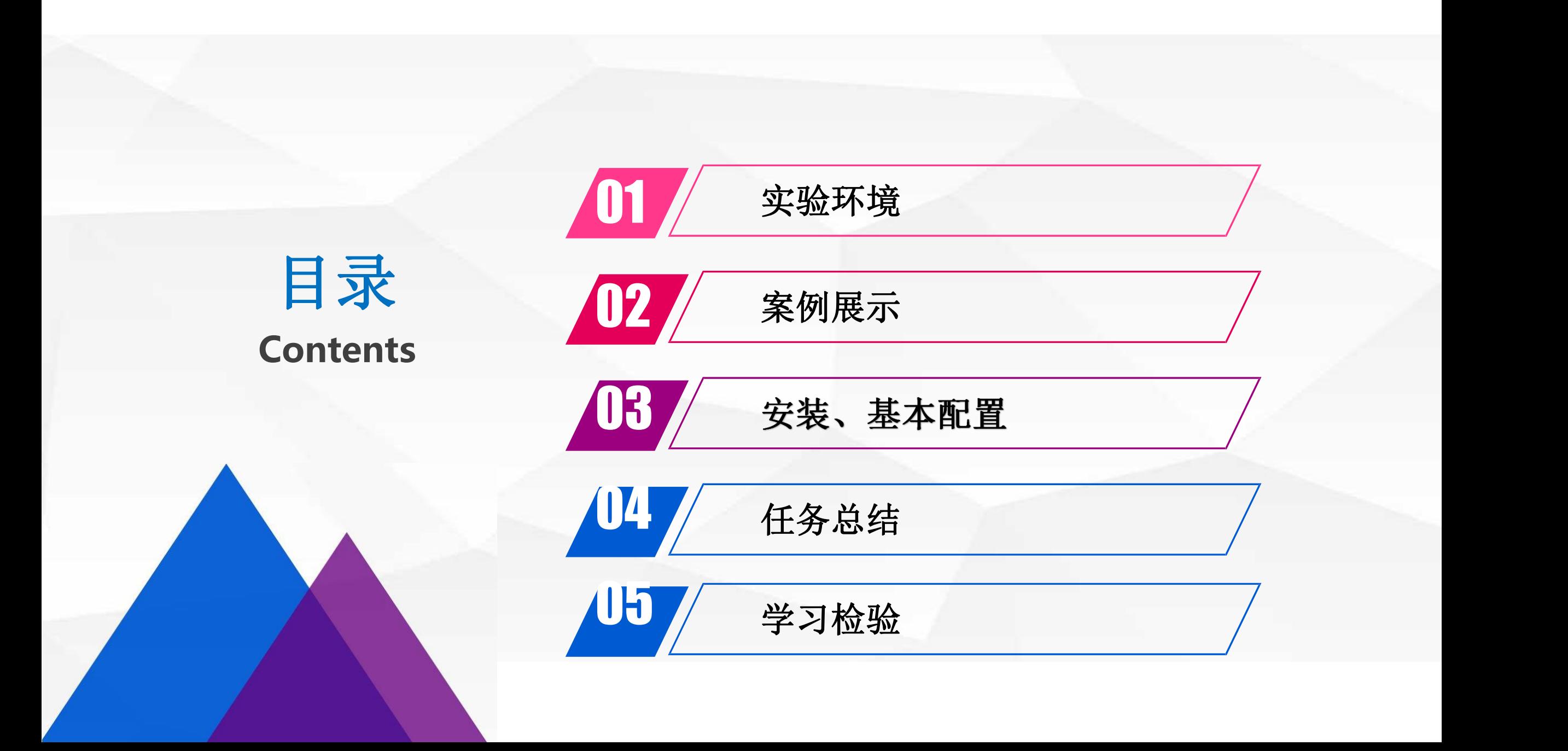

Windowsserver201 6中Web服务器是IIS10.0版本,不支持IIS Media Services搭建专用流媒 体服务器。按照上一节中的拓扑图,这里采用网上已经搭建好的专用服务器,再加上 web服务器(is)+流媒体播放器的形式,构建流媒体服务器整体方案。

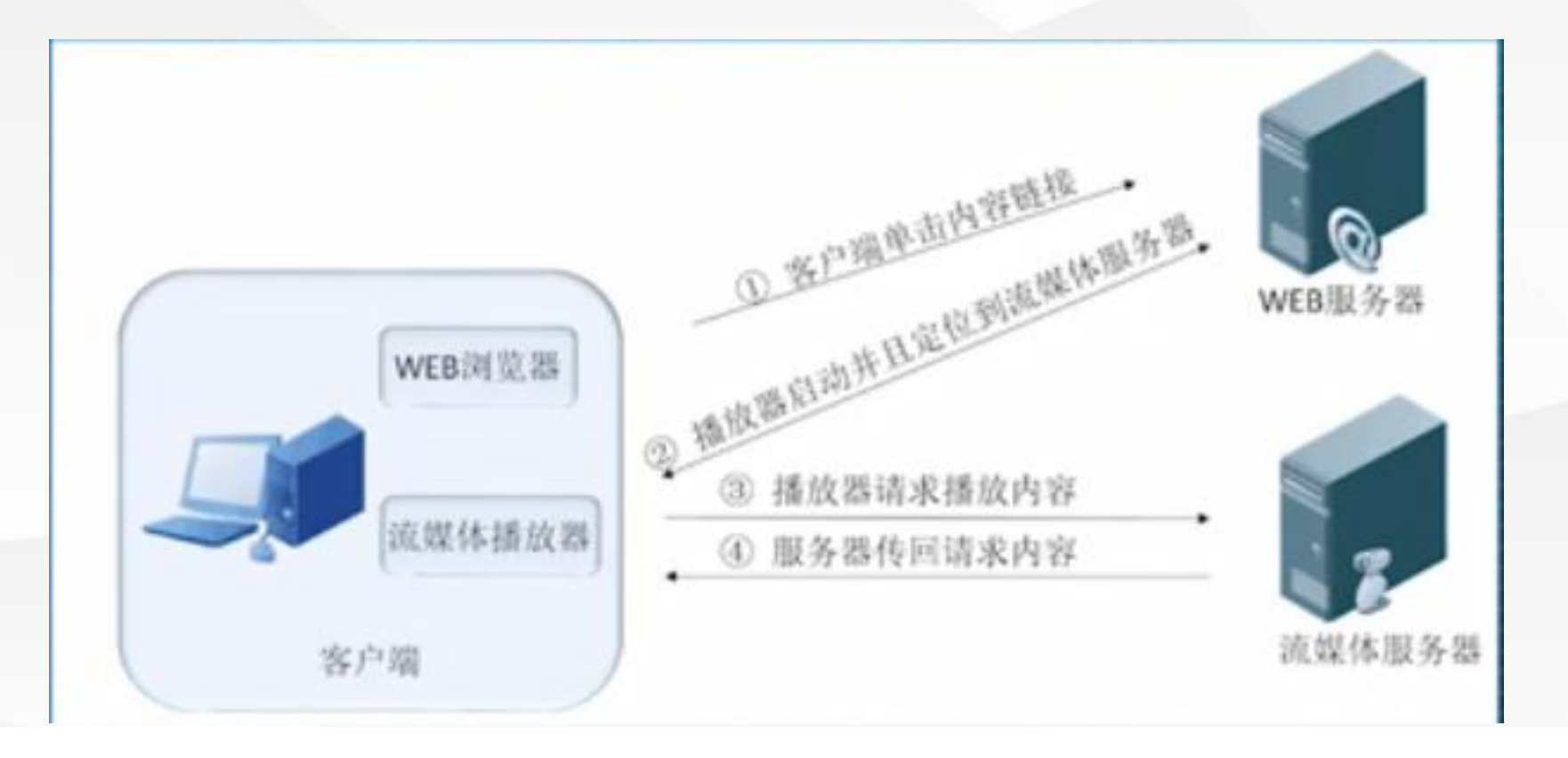

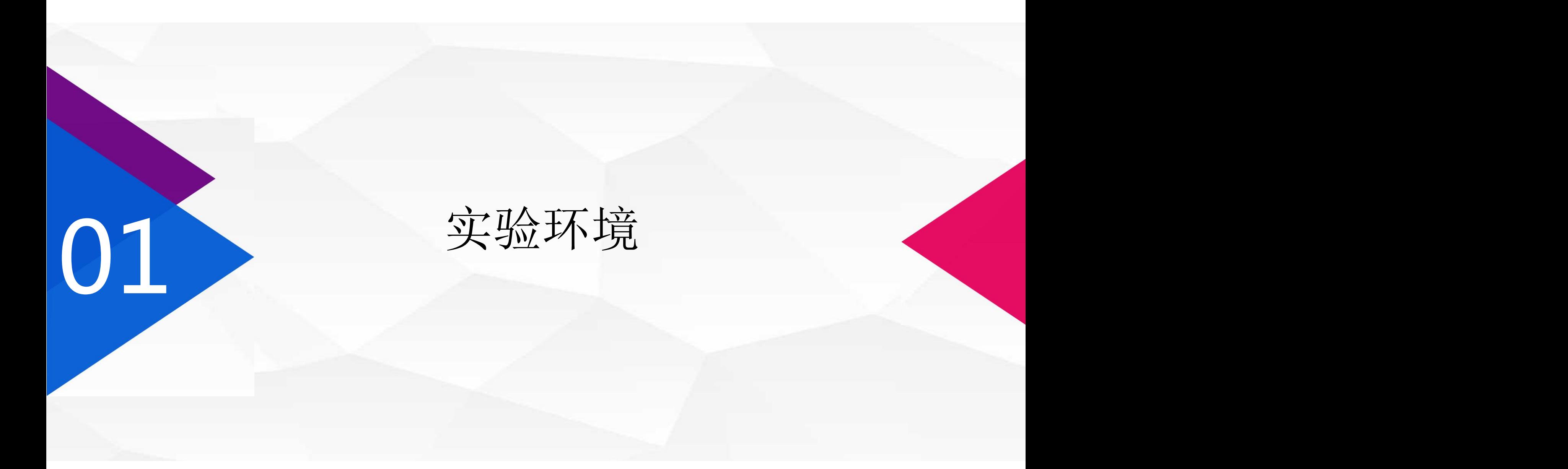

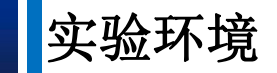

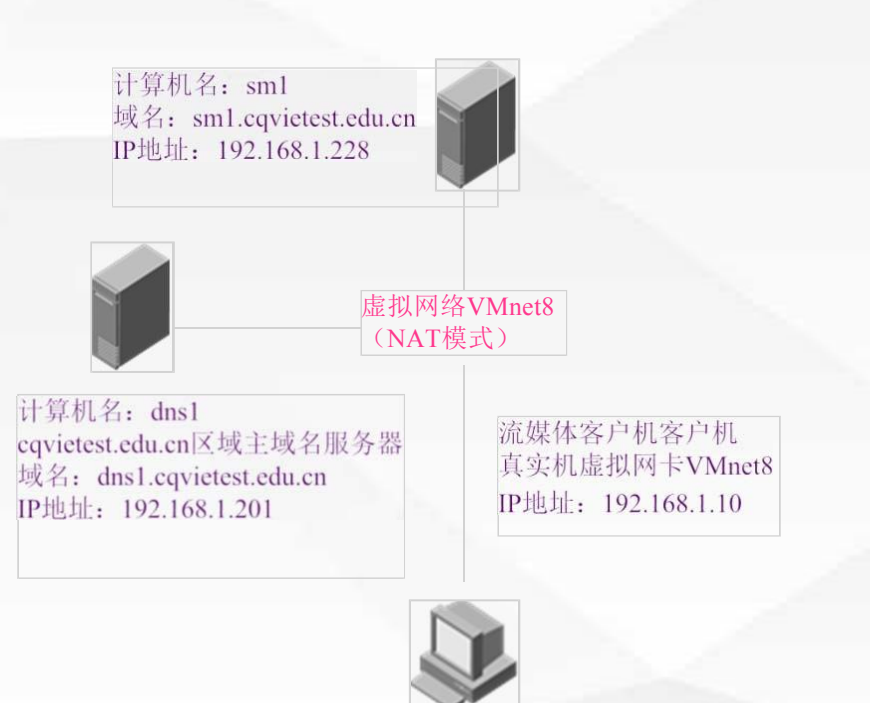

在本项目中,我们一共使用到1台 Windows server 2016域名服务器, 1台流媒体服务器。

其中dns1为: cqvietest.edu.cn区域 的主域名 服 务 器, 本 机 域 名 为: dns1.cqvietest.edu.cn, IP 地址 为 : 192.168.1.201;

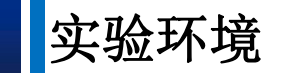

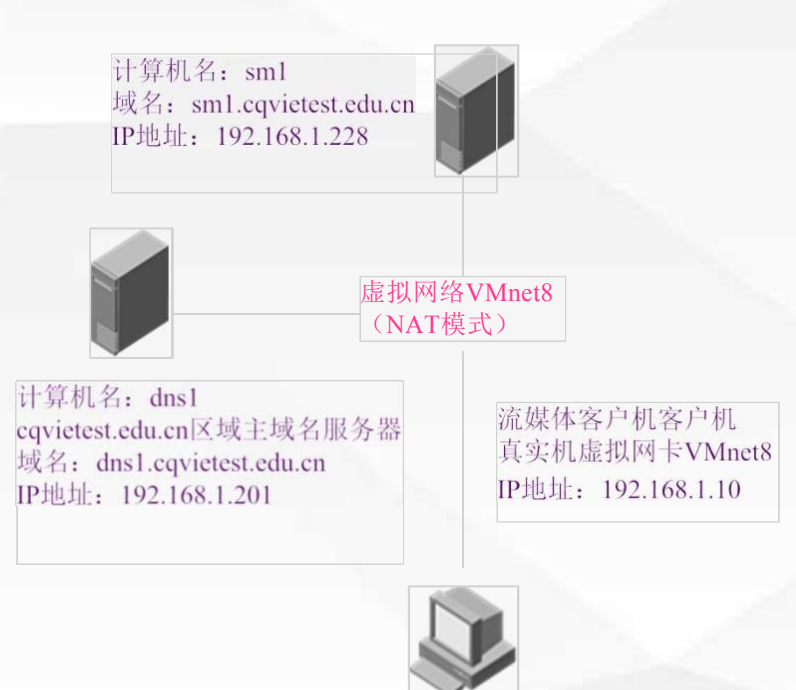

sm1为:流媒体服务器,本机域名为: sm1.cqvietest.edu.cn, IP地址为: 192.168.1.228; 在Vmware中安装windows2016服务器时, 网卡使用默认NAT模式,因此在使用真实 机做为客户端进行域名查询时,应当将真 实机上的虚拟网卡"VMnet8"的IP地址, 设置为服务器同一网段,如192.168.1.10。

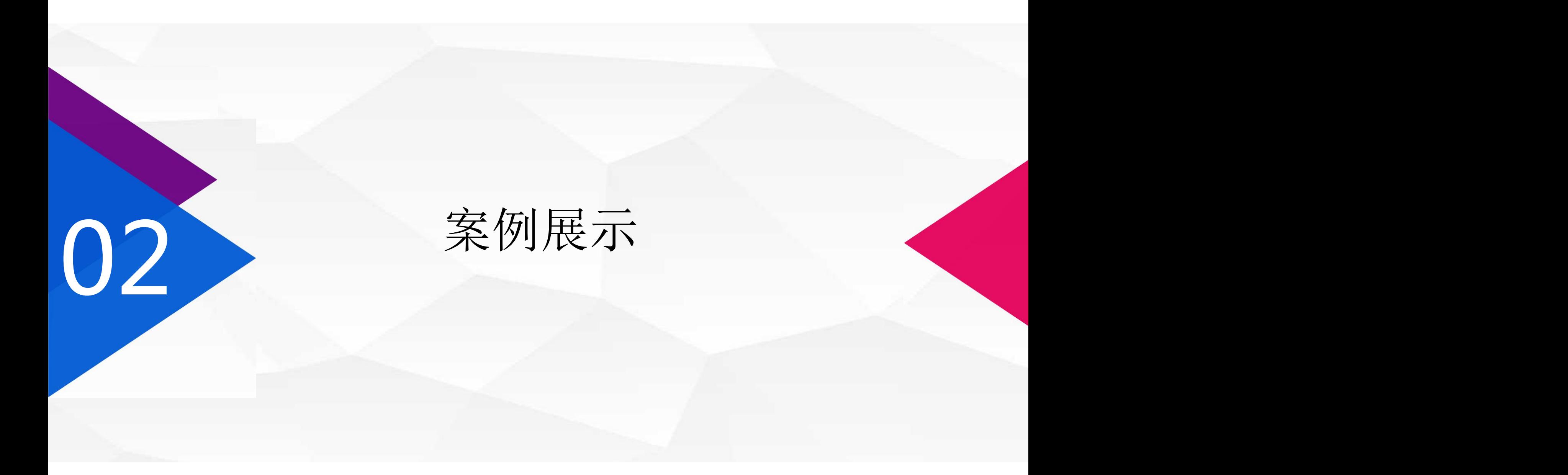

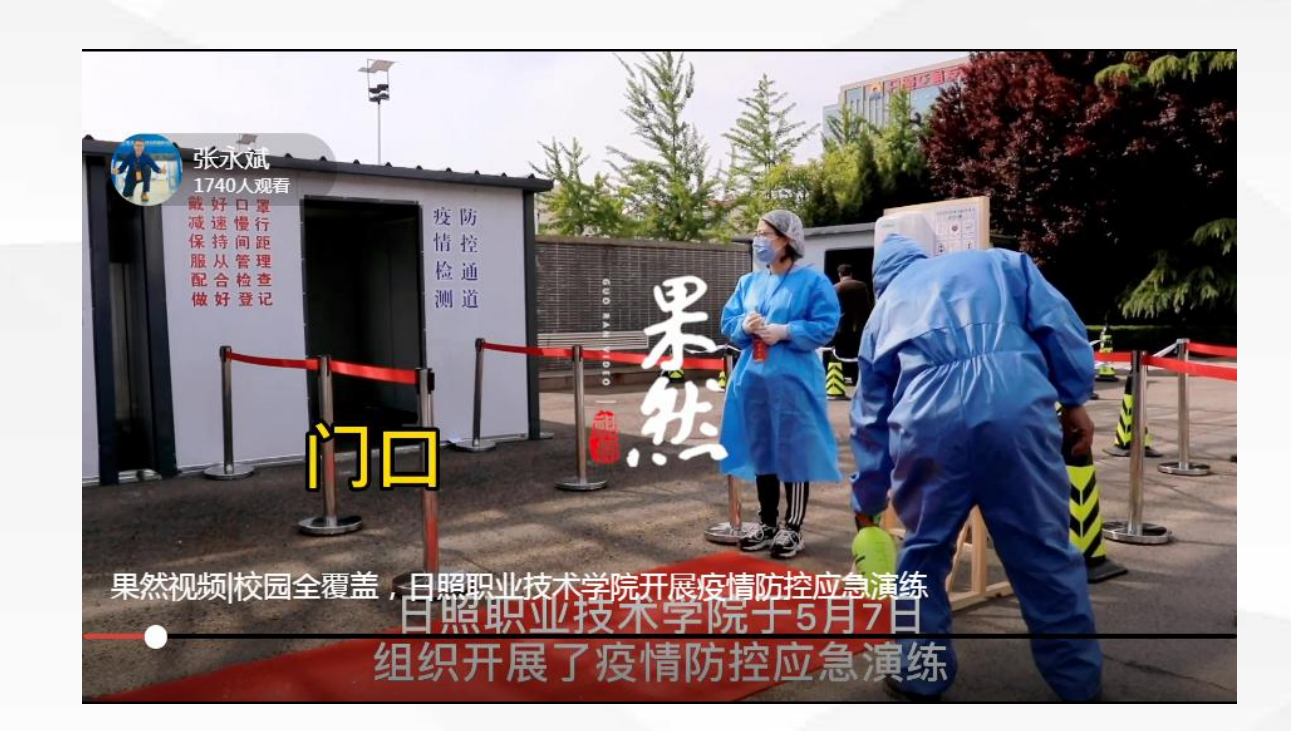

1.在浏览器上输入日照职业技术学校网址 :www. rzpt. cn 2.打开后在首页找到视频新闻,找到媒 体聚焦:果然视频报道:校园全覆盖,日照 职业技术学院开展疫情防控应急演练, 点击进去。

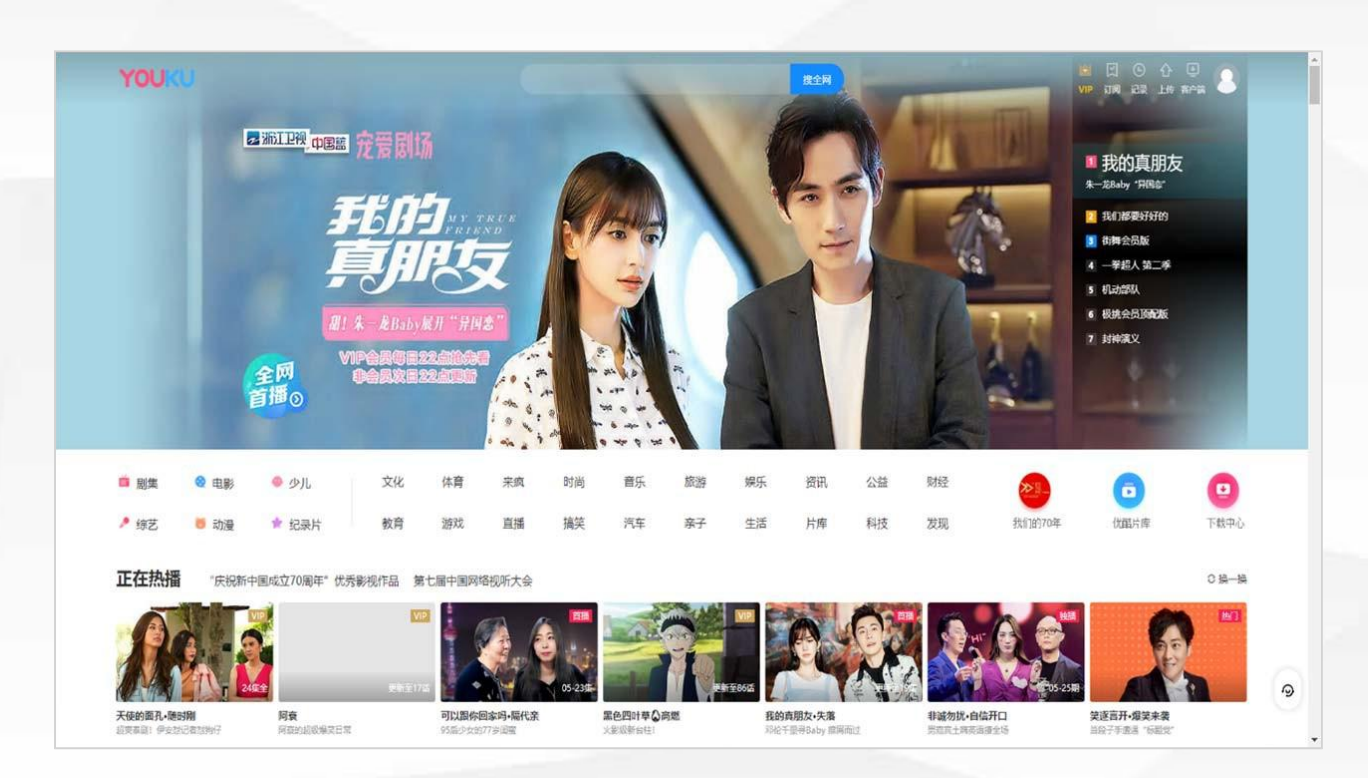

#### 3.在浏览器上打开优酷

优酷是发展非常迅速的一个流媒体视频网 站,在上面可以看到很多的娱乐式新闻, 还有些电视剧啊,电影啊等等,它也是靠 网页的形式提供很多的视频服务。视频前 面还可以配置静态广告和动态广告,可以 增加网站的收入。

大家是不是很想做一个基于网页的流媒体播放器呢?

那么今天我们就给大家讲网页中如何播放流媒体视频: 在前面我们已经安装了IIS web服务器,这里我们就不赘述安装过程了,我们主要讲 流媒体服务器。

# 流媒体服务器安装基本配置

03

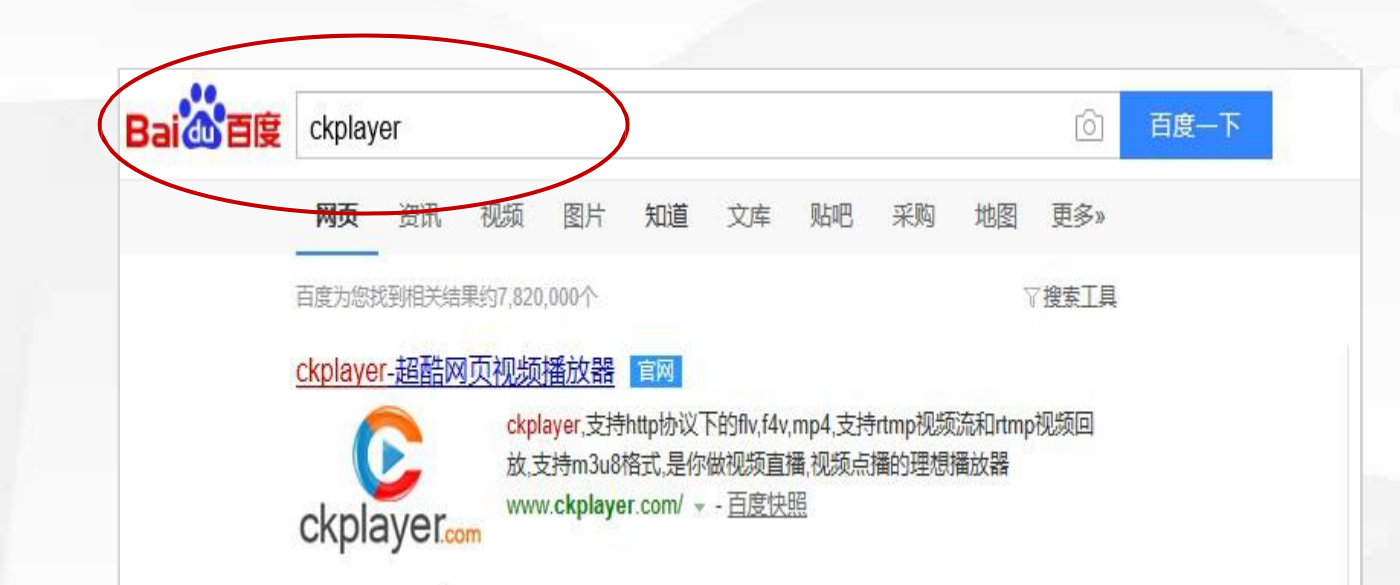

1.首先我们在浏览器上面再次输入百度, 在 百度上面输入ckplayer, 找到 ckplayer的 这个网站。

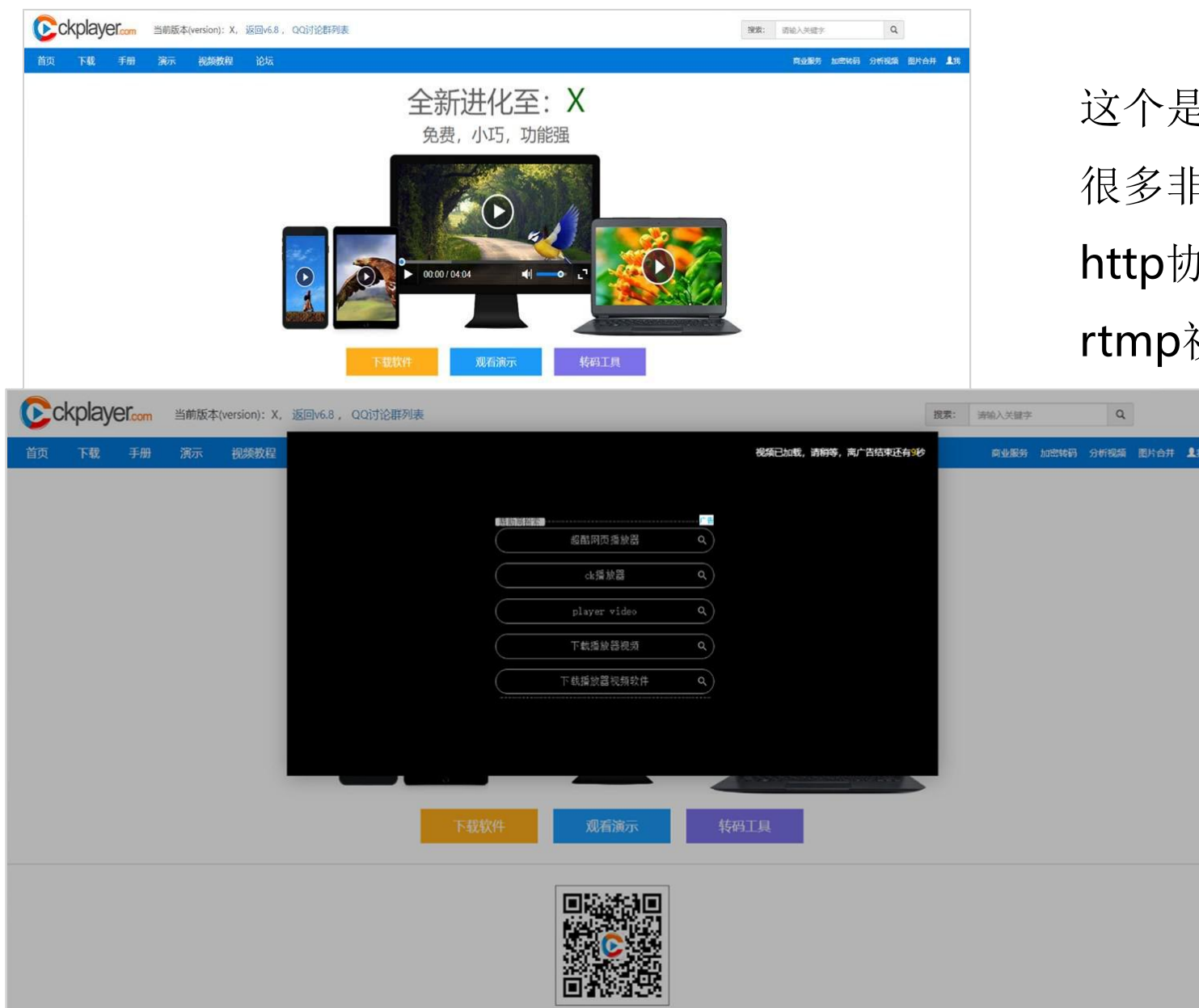

这个是非常出名的一个网页播放器提供商, 很多非常出名的公司都使用它,它支持 http协议上的flv,f4v,mp4格式,同时支 持 rtmp视频流格式播放。

 $\alpha$ 

2.点击观看 可以给我们配置一些网页广告。

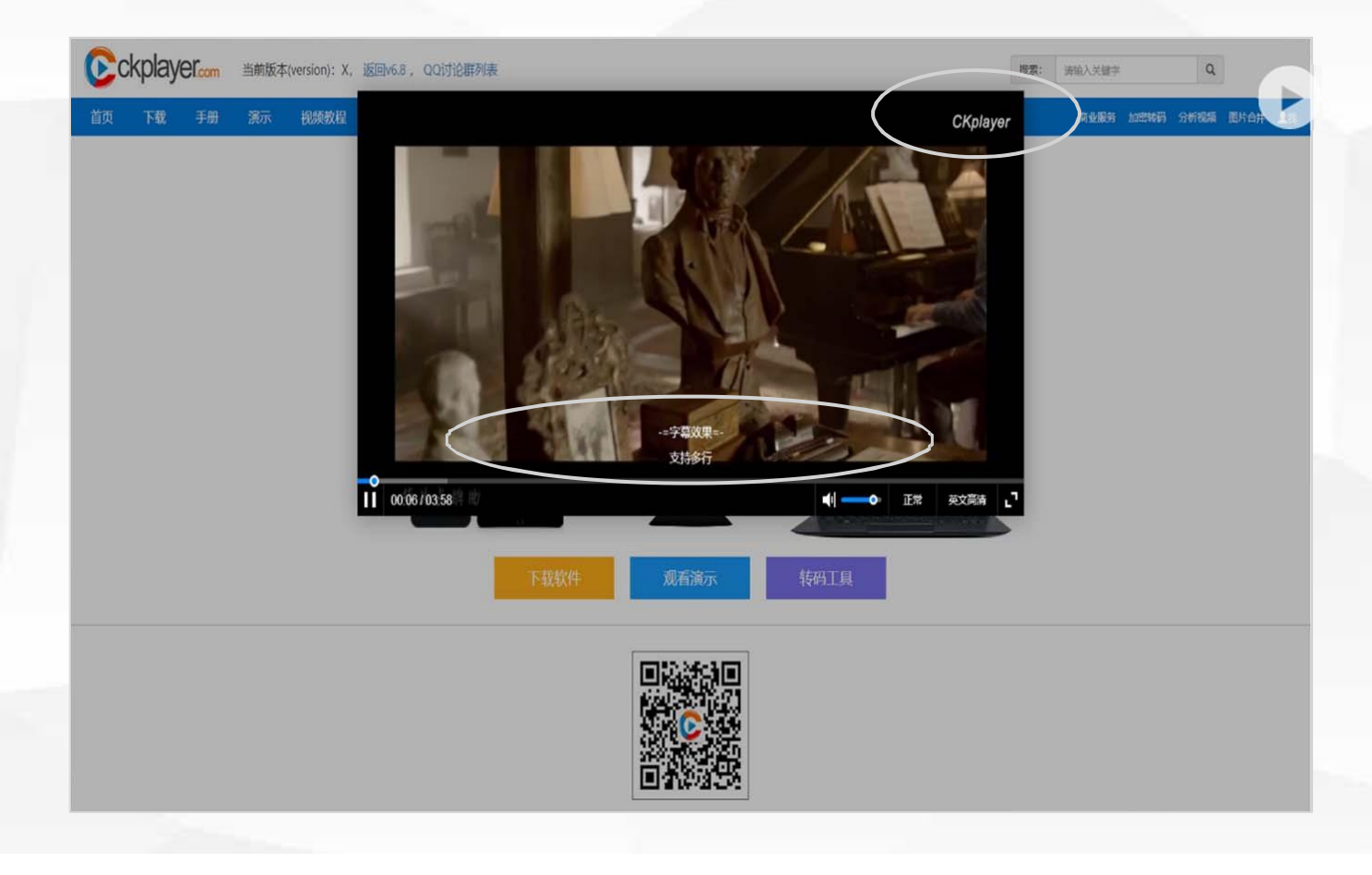

#### 放视频时,我们可以设置下面的字幕, 以及右上角的logo。

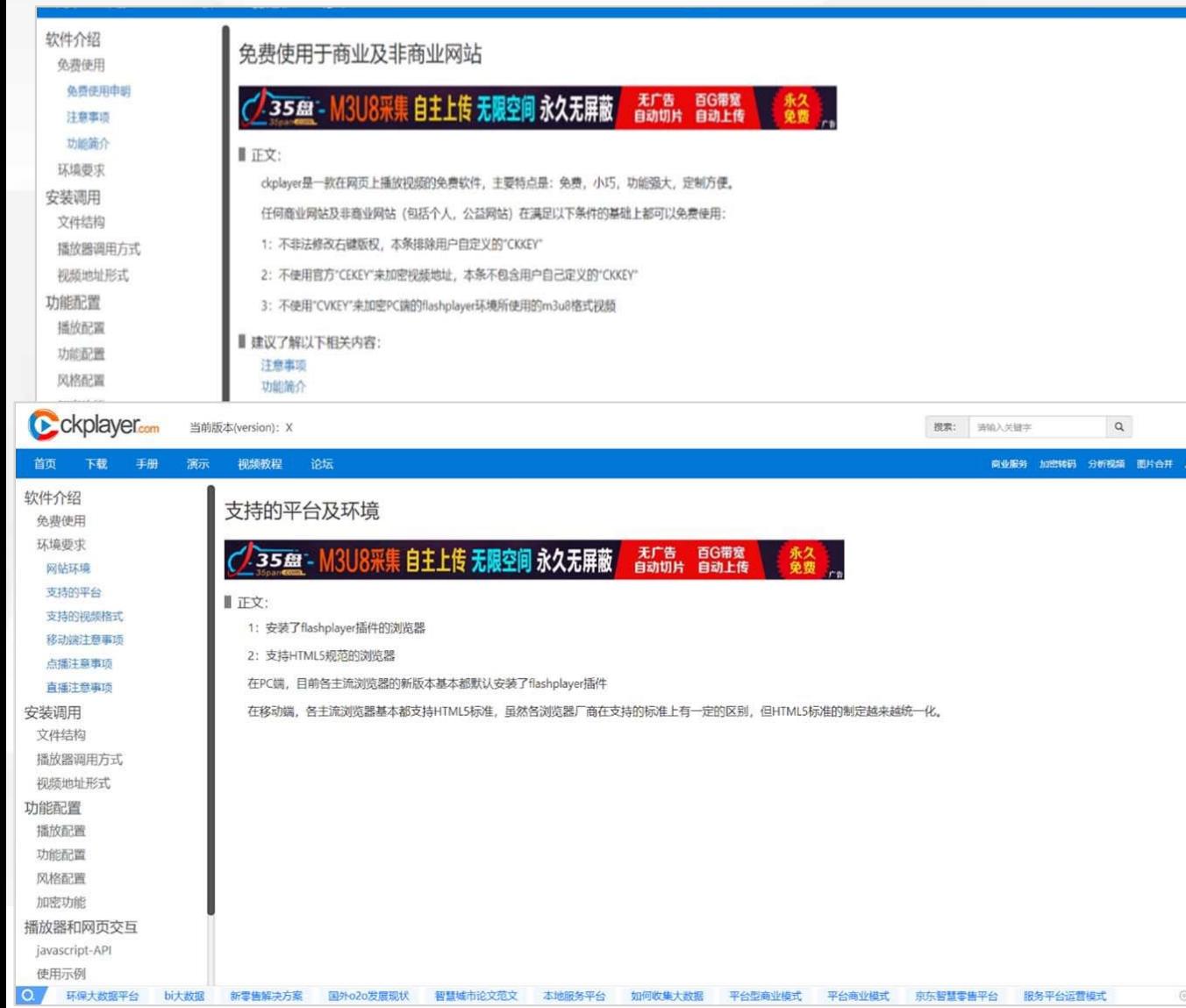

3.点击上面的手册菜单,这里有软件的介绍, 以及环境的配置要求。

可以支持html就可以进行访问,不需要支持 静态的,那这个地方还有支持的平台,可以支 持flash播放,也可以支持HTML5播放,也就 是还可以支持在手机和移动终端上面查看。

自主上传影片 无限空间 医胰胞肉溶 高速CDN节点

V J104单 日エエスポパ WWエリ ( ) PW 追い込 エツ取い

#### 日 播放器使用示例

↓ 新增 (X1): 全平台使用统一播放器风格演示

↓ 同个页面调用多个播放器并且分别控制

☆ 普通视频播放-兼容html5及flashplayer

☆ 普通视频播放-支持清晰度切换-兼容html5及flashplayer

↓ rtmp协议视频播放示例-rtmp协议视频点播和直播的地址是没有区别的,但直播时需指定live:true

↓ m3u8格式视频播放 (点播) 示例

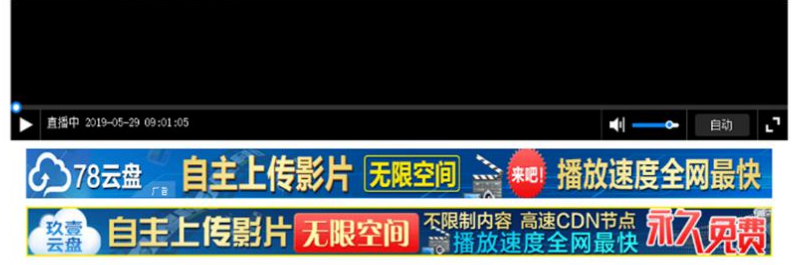

#### rtmp协议视频播放示例

调用代码如下:

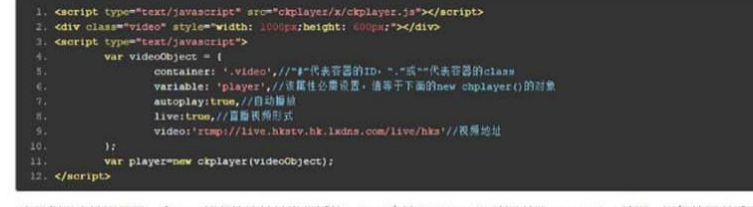

本示例是直接调用了一个rtmp视频协议地址进行播放, rtmp支持FCSubscribe验证以及securetoken验证,详细的可以看看 帮助手册调用播放器时的属性列表及相关说明

4.点击菜单里面的演示,就可以看到 ckplayer应用案例。ckplayer支持普通视 频播放,也支持rtmp协议流媒体视频播放

我们点进去,可以看到rtmp协议视频演示 示例。在JS中,通过更新rtmp流媒体视频 协议地址, 就可以播放我们想要的视频了

O X

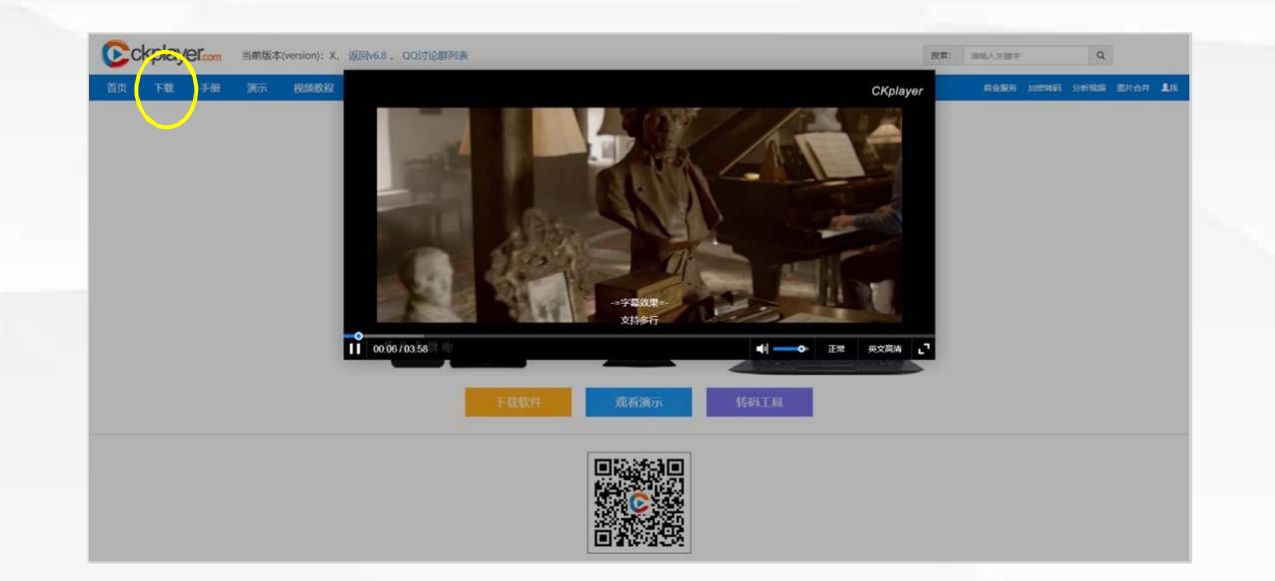

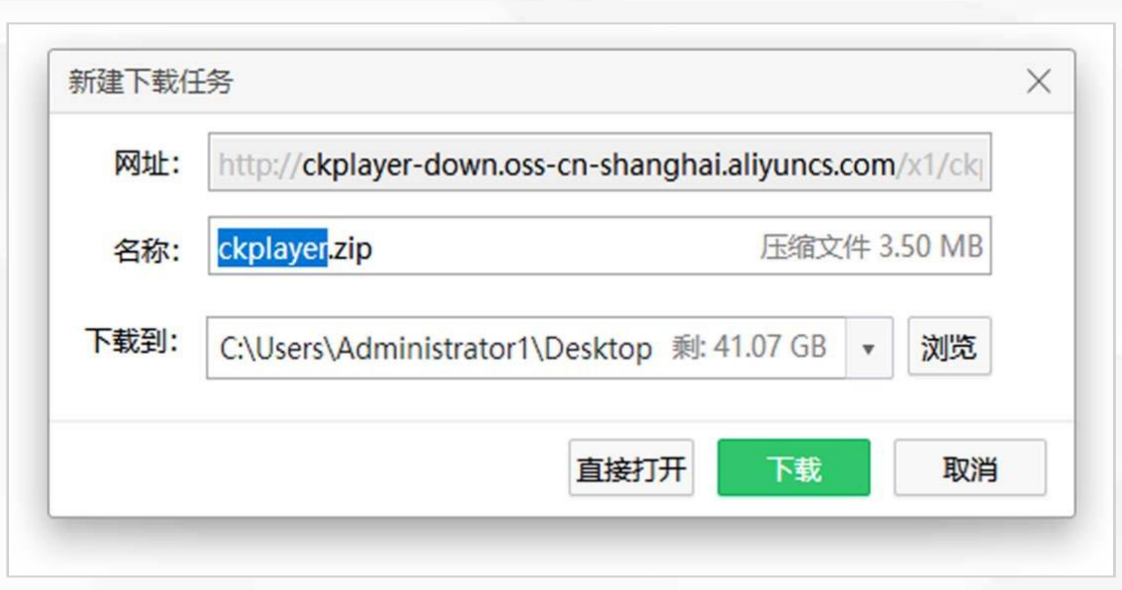

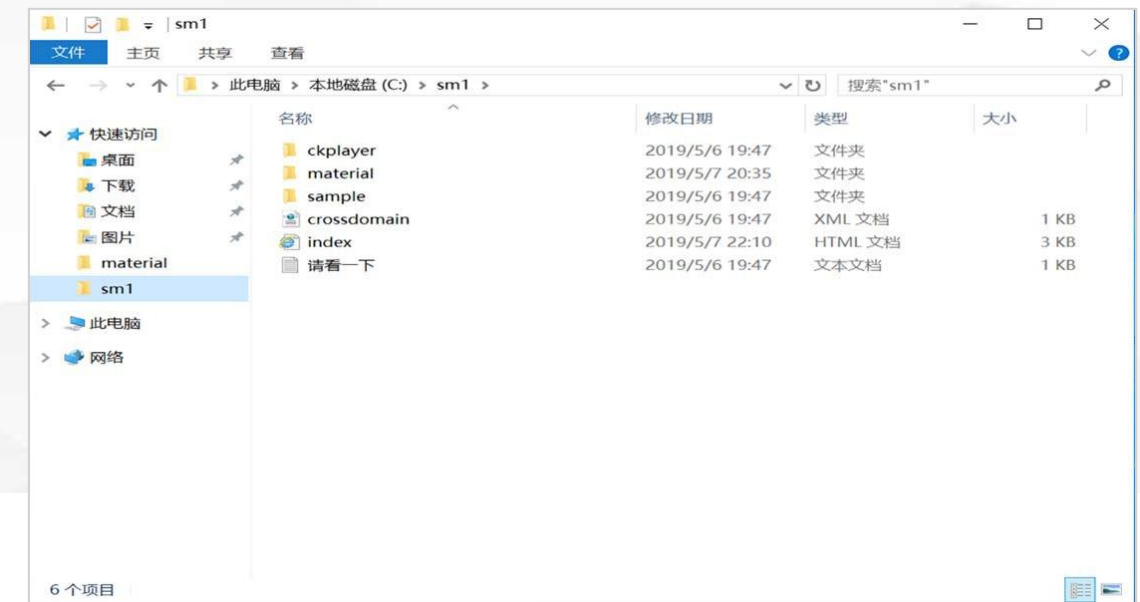

5. 点击下载ckplayer X1版本, 然后在2016 windows server c盘中新建一个sm1的文件 夹,然后我们把ckplayer压缩文件进行解压, 然后将解压的文件放到sm1文件夹中。

m

ø

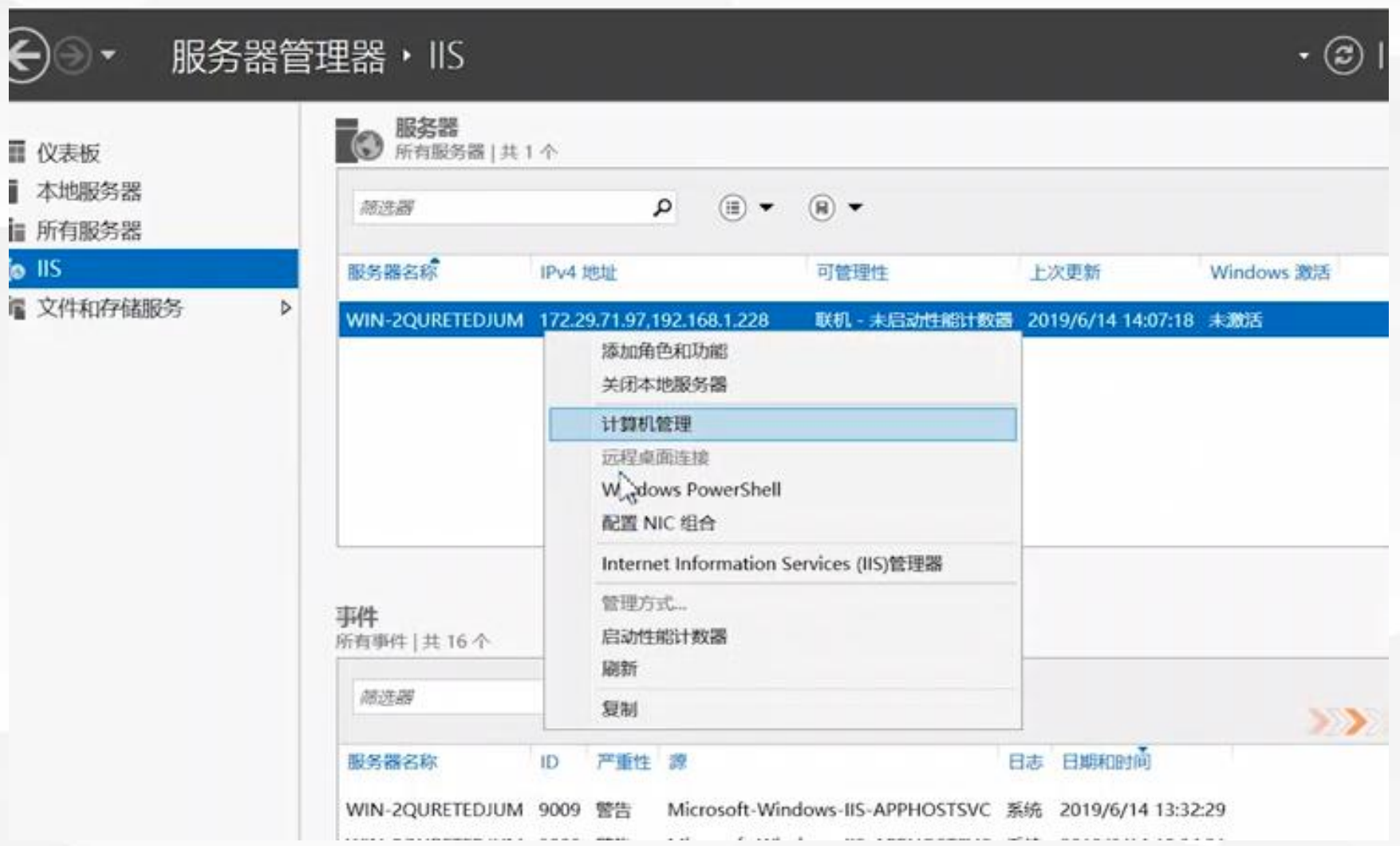

6.打开服务管理器,找到 工具,打开IIS,打开默认 的主页

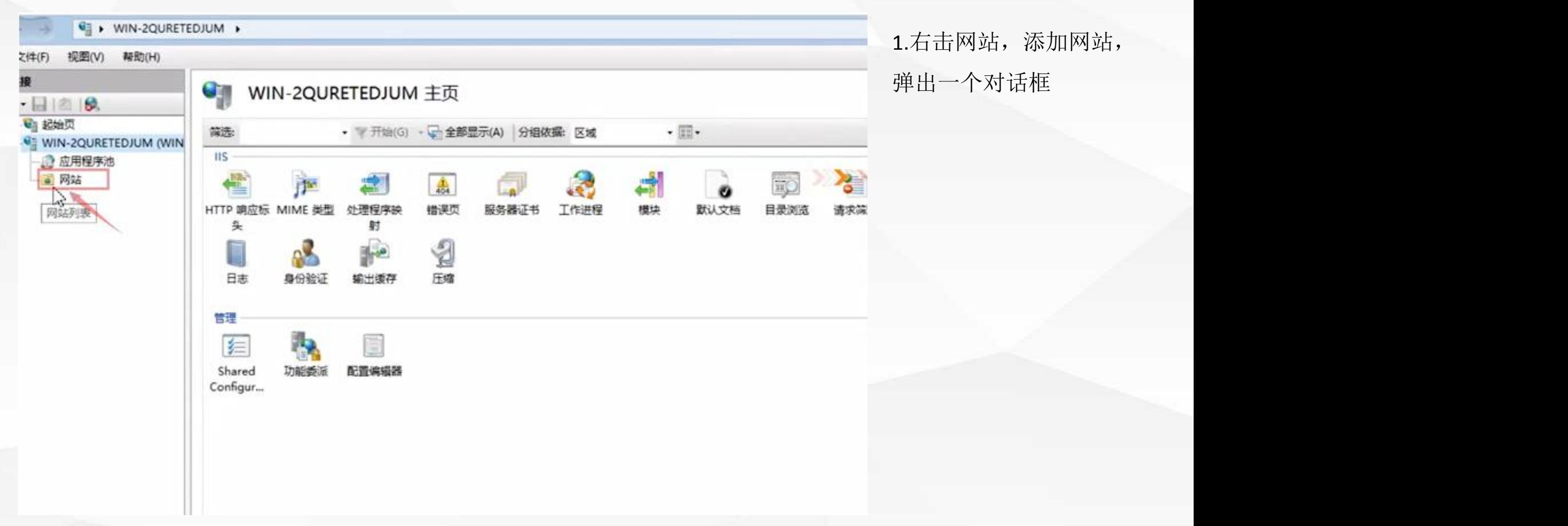

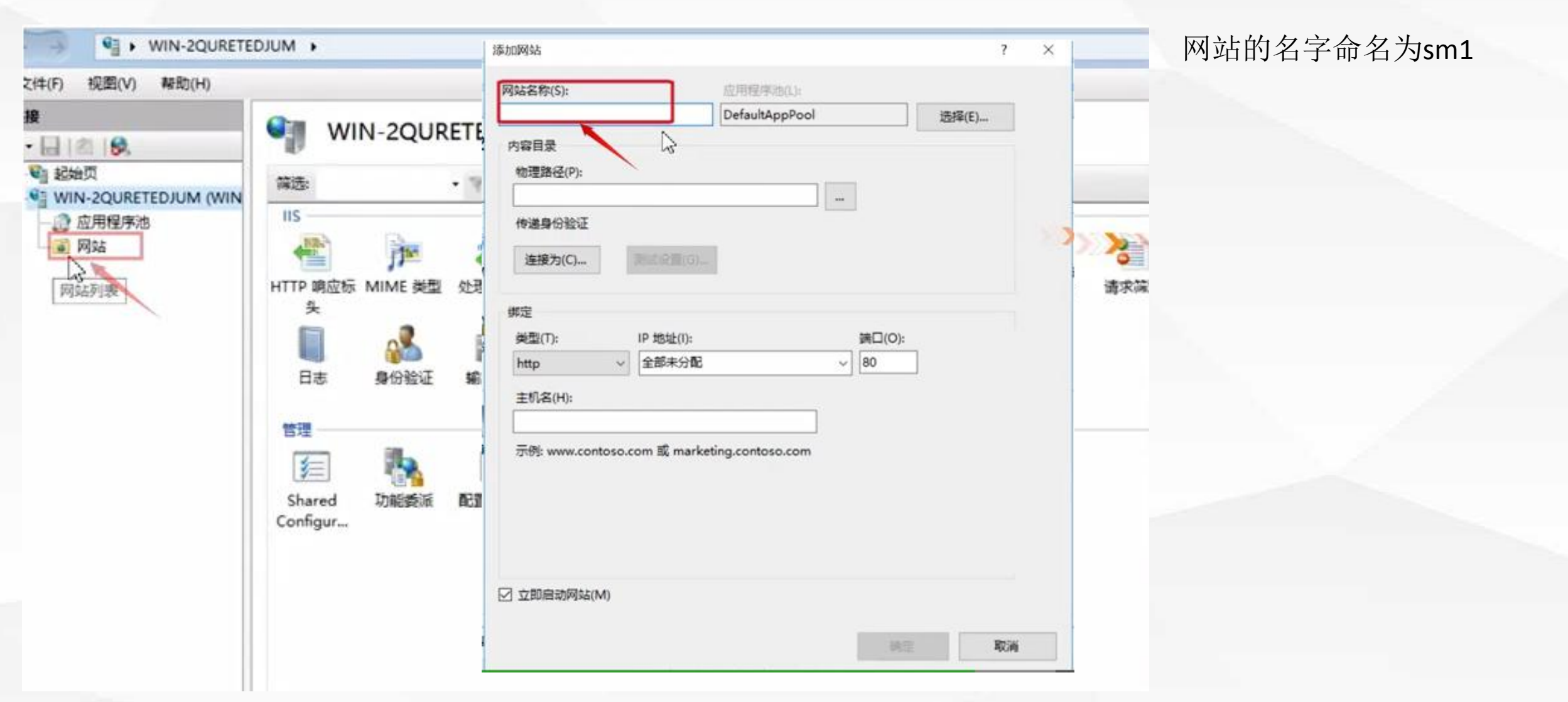

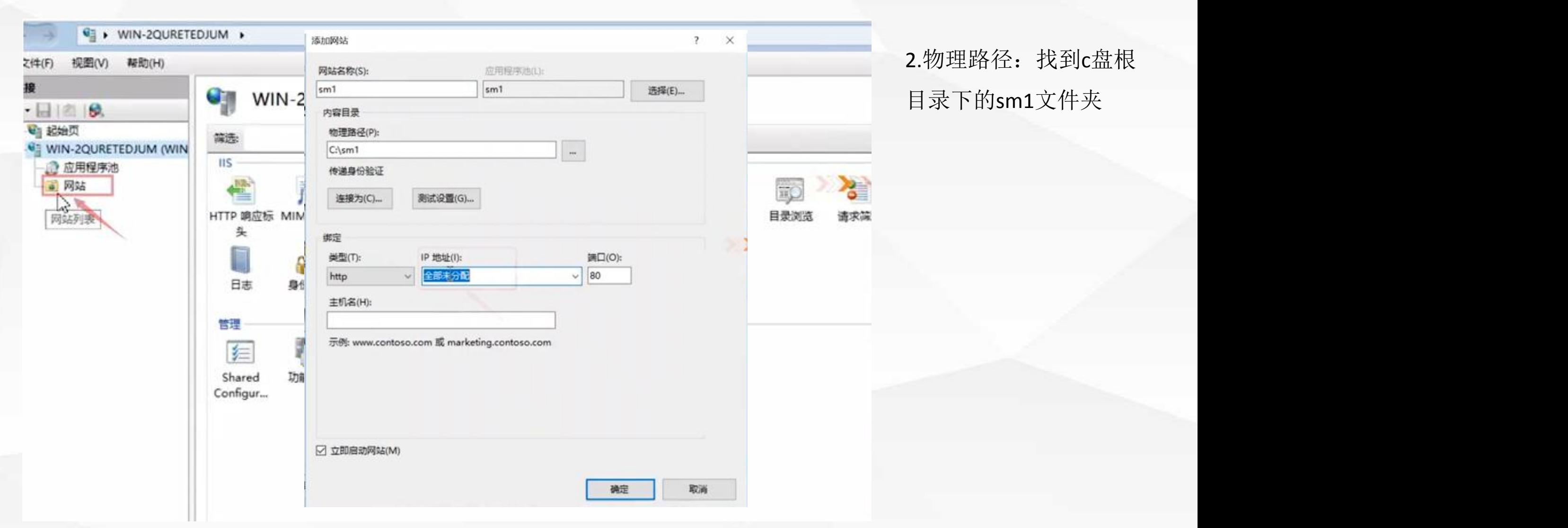

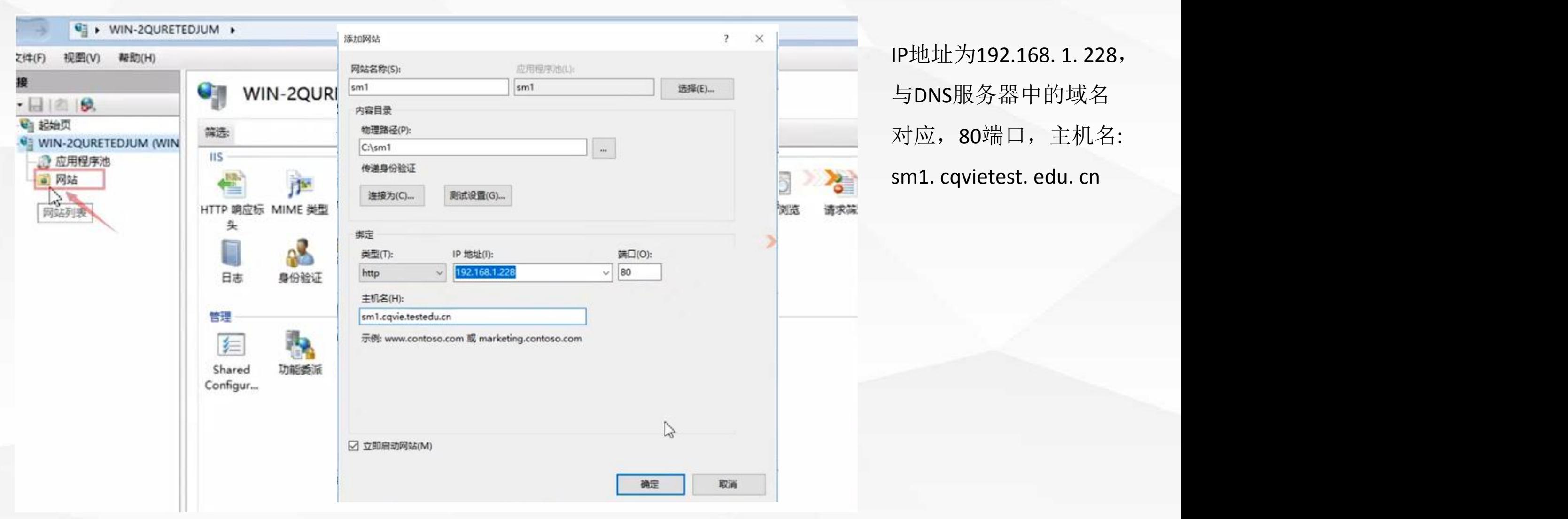

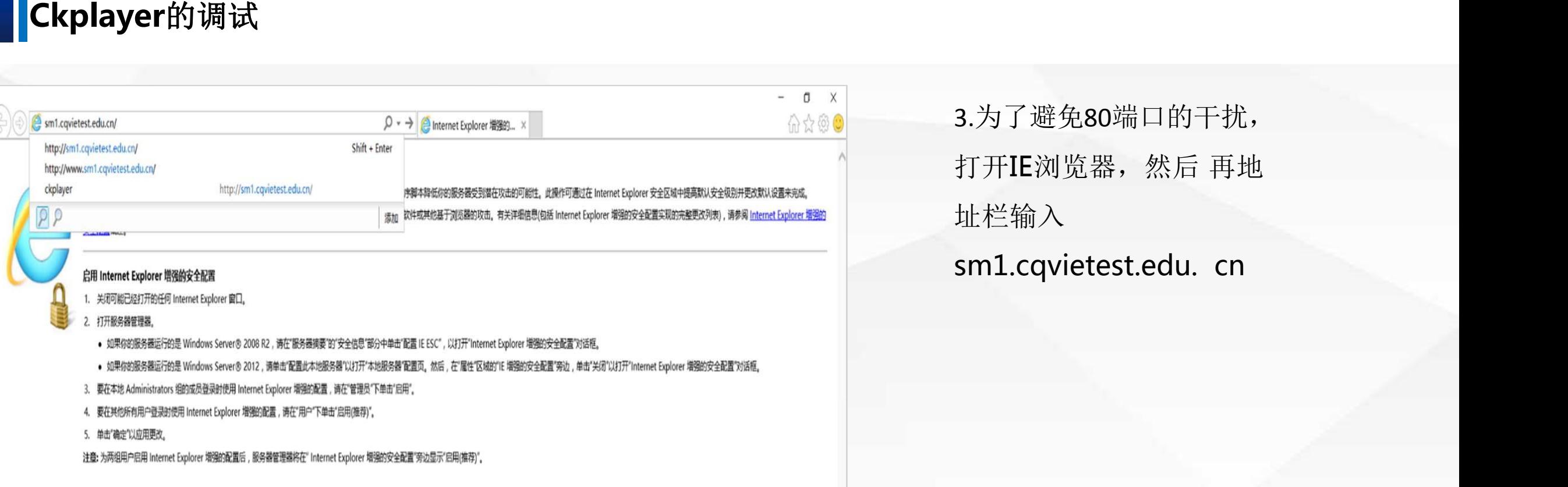

3.为了避免80端口的干扰, 打开IE浏览器,然后再地 址栏输入

#### **Ckplayer**的调试

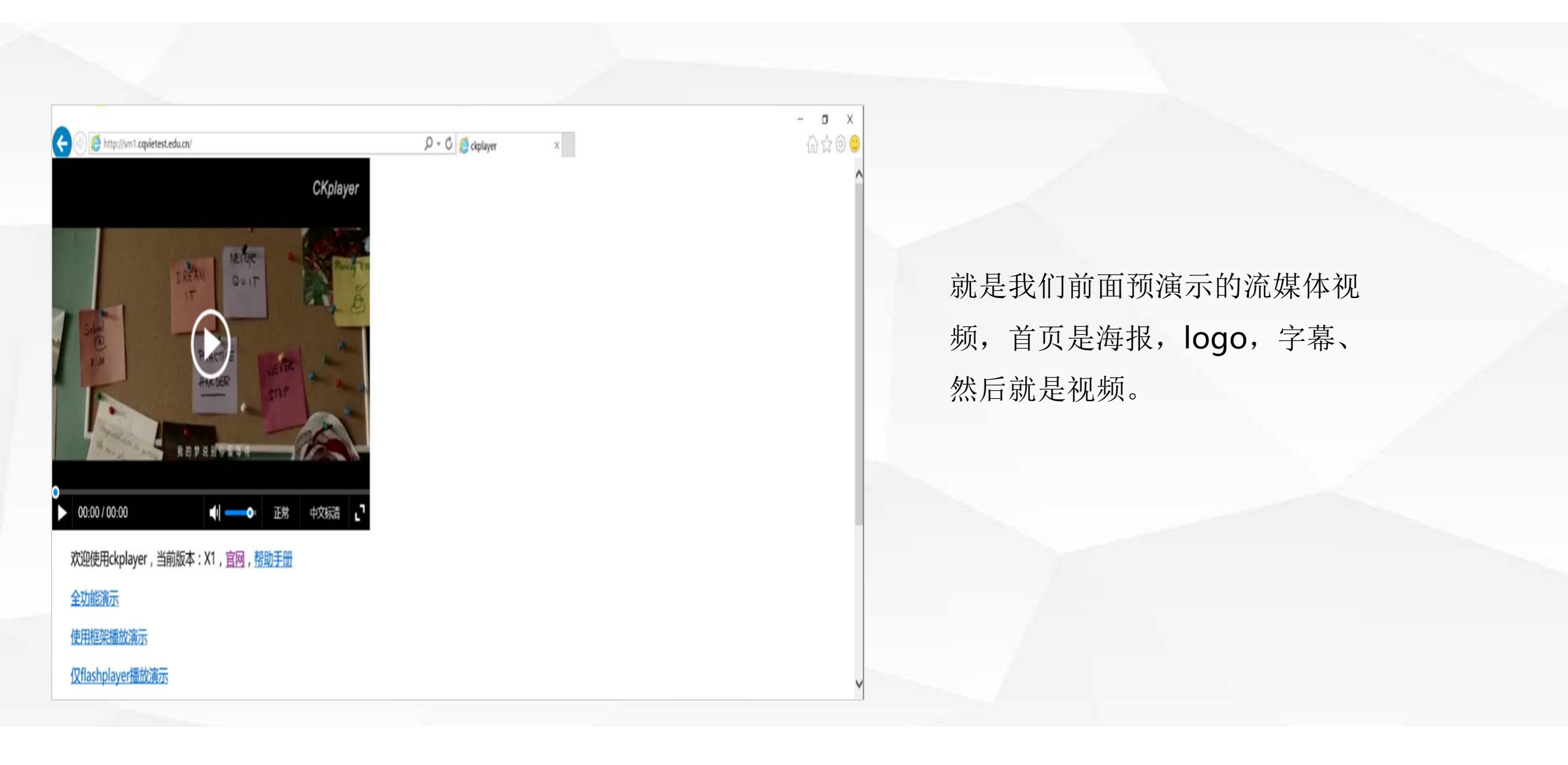

### **Ckplayer**的调试

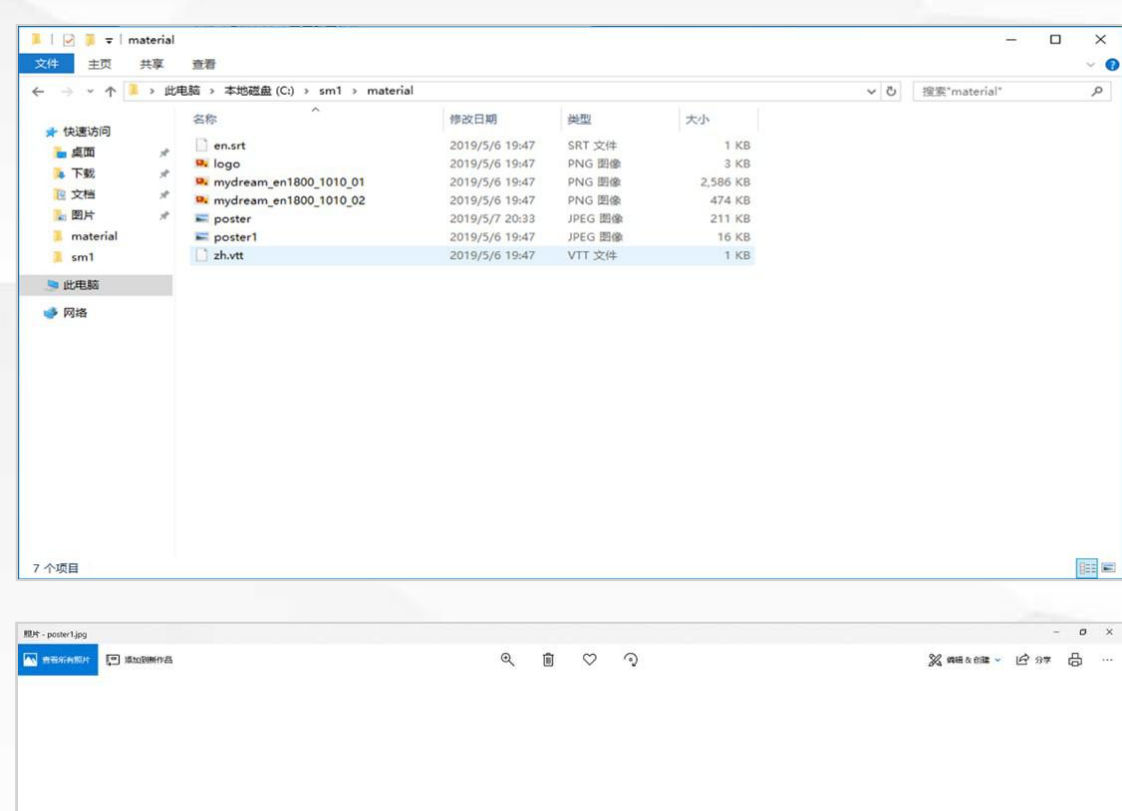

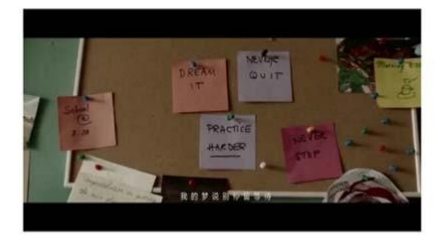

╱

#### 海报和Logo都可以从我们刚才解 压的文件夹中可以看到

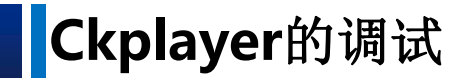

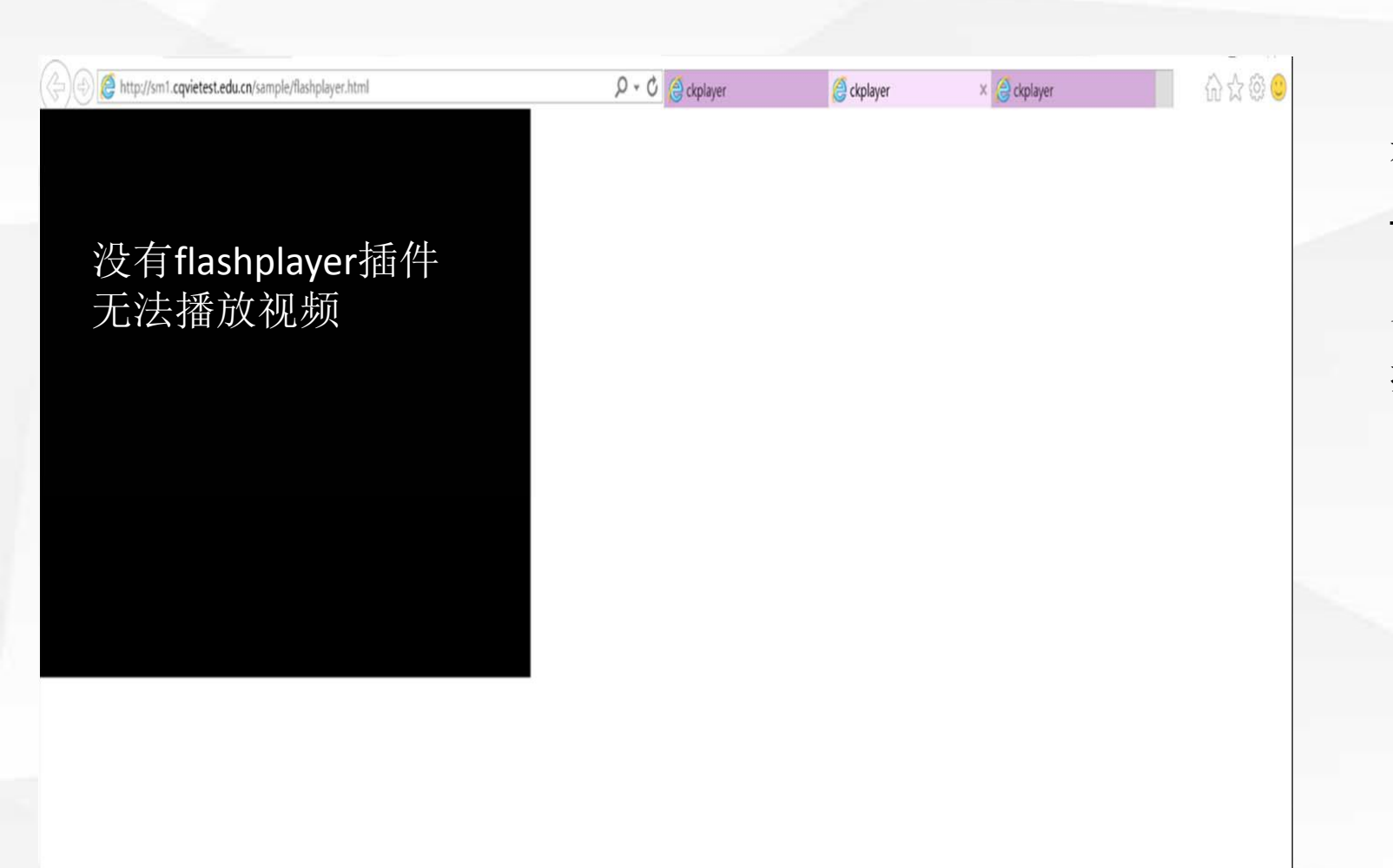

有多种播放方式,点击一下仅 flashplayer播放演示,由于360浏 览器没有带flashplayer插件,这里 播放不起。

**Ckplayer**的调试

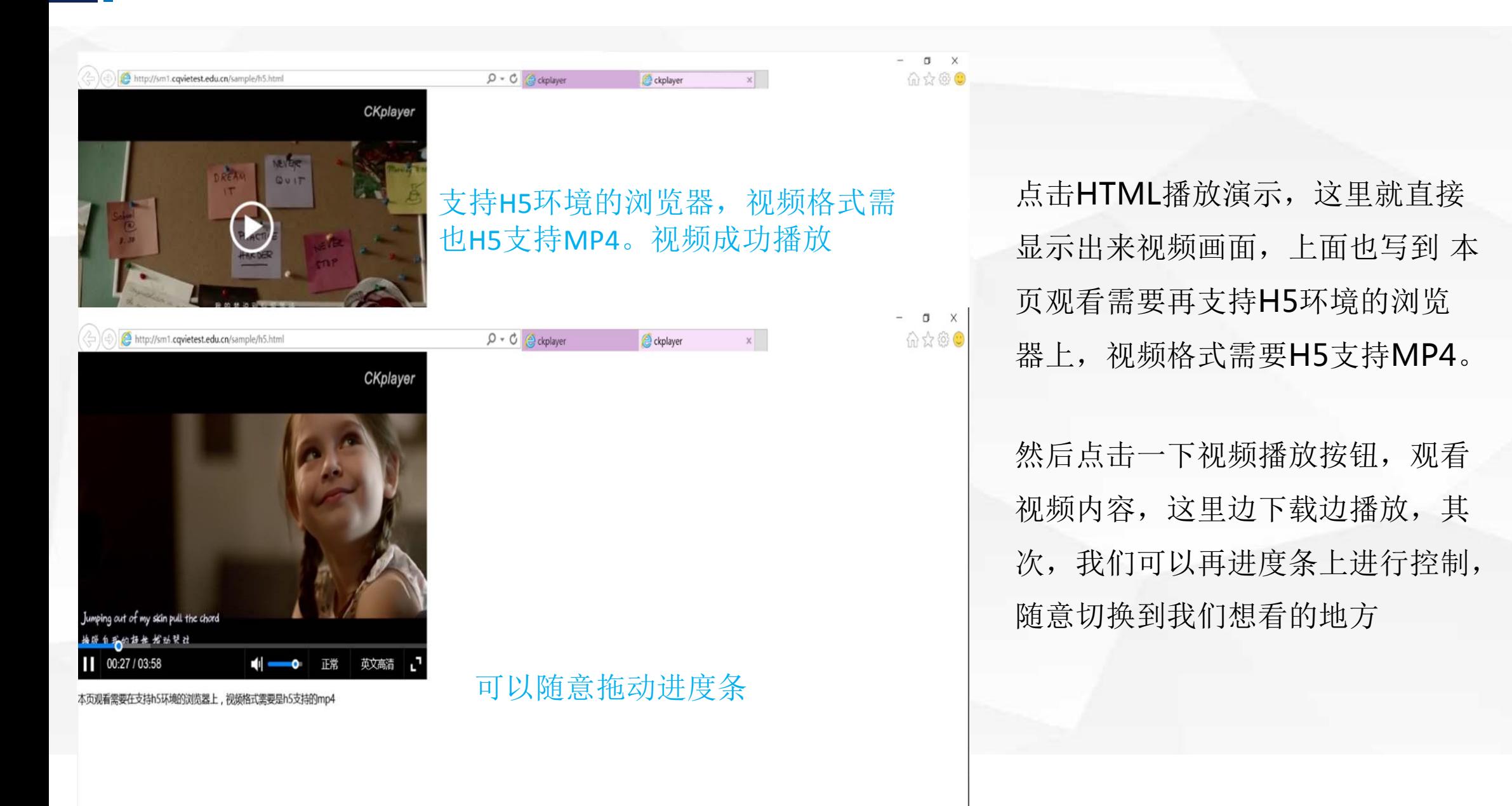

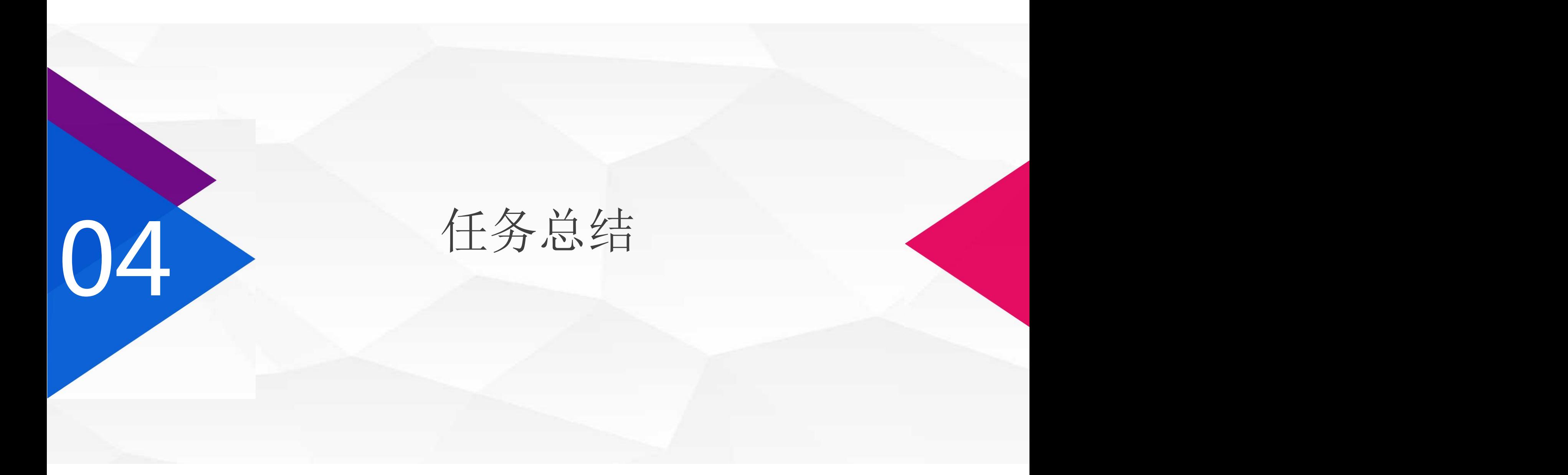

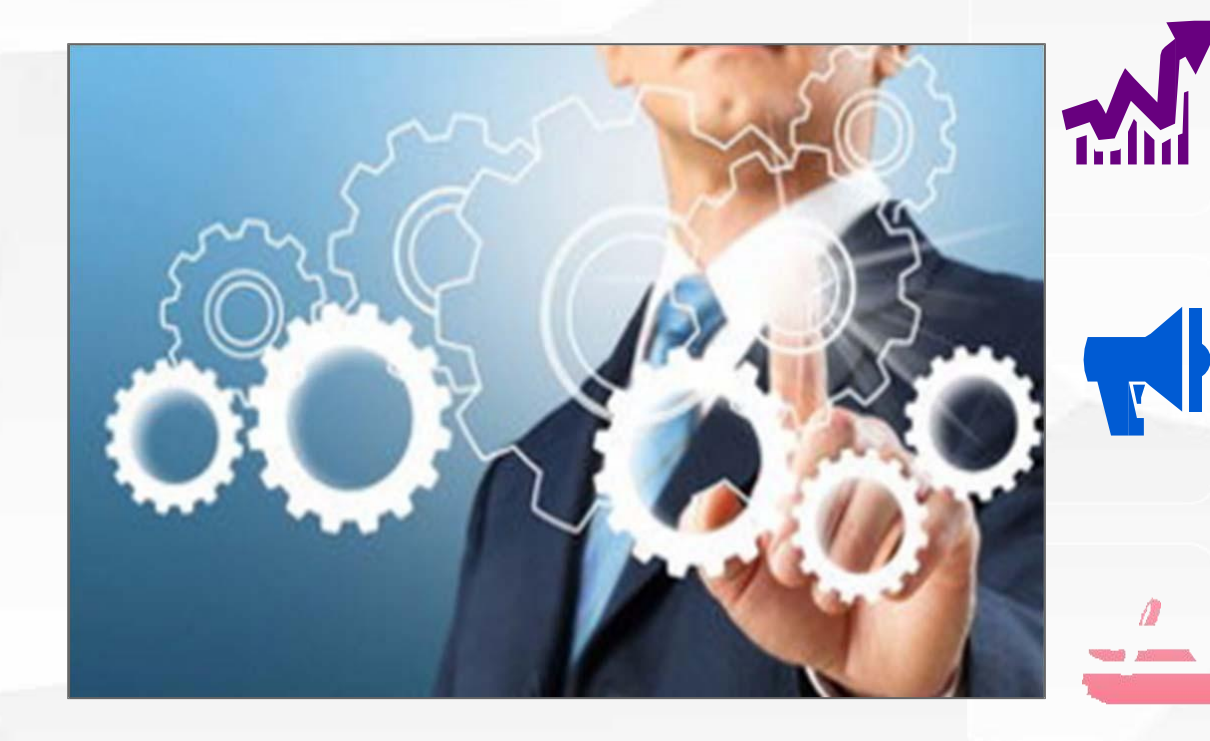

**1.**以**Web**服务器(**iis**)**+**流 媒体播放器的形式,构建流 媒体服务器的搭建 **2.**创建**IIS web**服务器嵌 入 **ckplayer**流媒体网页播 放 器

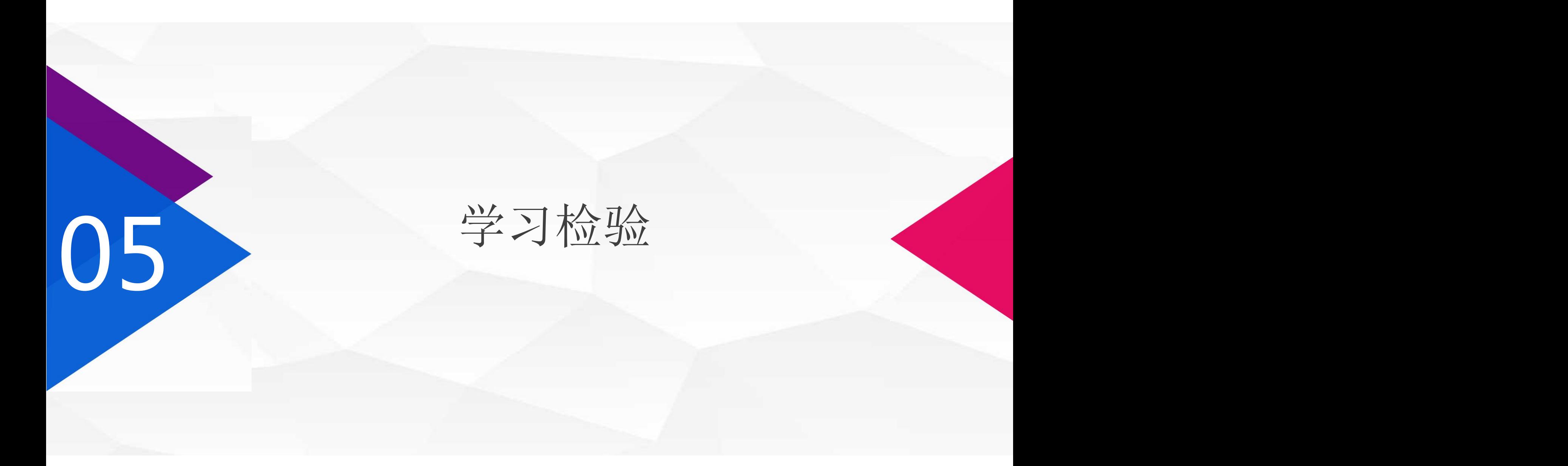

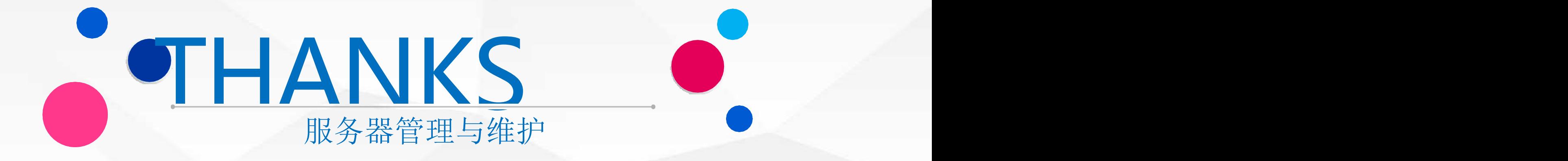